## COMMENT ACCÉDER AU SITE WEB LORS D'UNE PREMIÈRE UTILISATION

- 1. Sur la page d'accueil, faite défiler la page jusqu'en bas.
- 2. Choisir la langue désirée.
- 3. Dans la section des membres, vous devez inscrire votre identifiant. C'est votre prénom suivi de \_ et votre nom de famille. Exemple : Rene\_Bolduc
- 4. Inscrivez votre mot de passe. Exemple : renebolduc
- 5. Cliquez sur Connexion. Vous êtes sur la page \* Accueil des membres \*
- 6. Si aucun mot de passe ne vous a été donné alors cliquez sur : Mot de passe oublié.

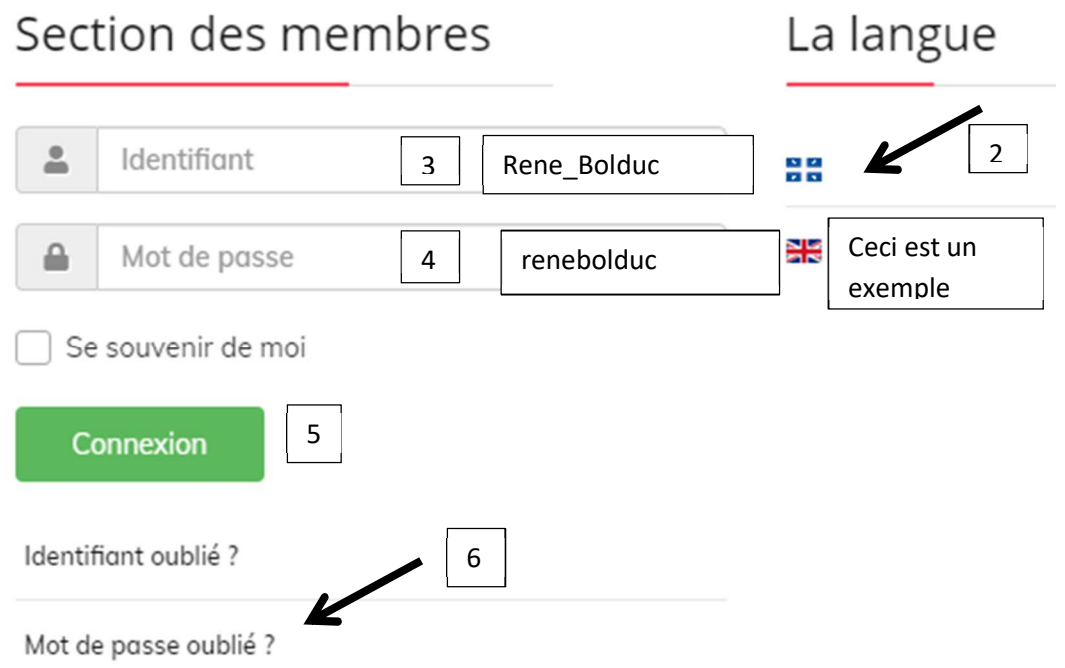

Vous recevrez par courriel un mot de passe temporaire à inscrire afin d'accéder au site pour la section des membres. Par la suite, vous pourrez le changer pour un nouveau mot de passe.

Vous trouverez la marche à suivre pour ce faire sous l'onglet Tutoriels : Changer mot de passe''.